**Lancer Phylogène** 

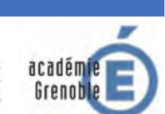

Configurer le logiciel en mode « Seconde » Menu « Configuration »

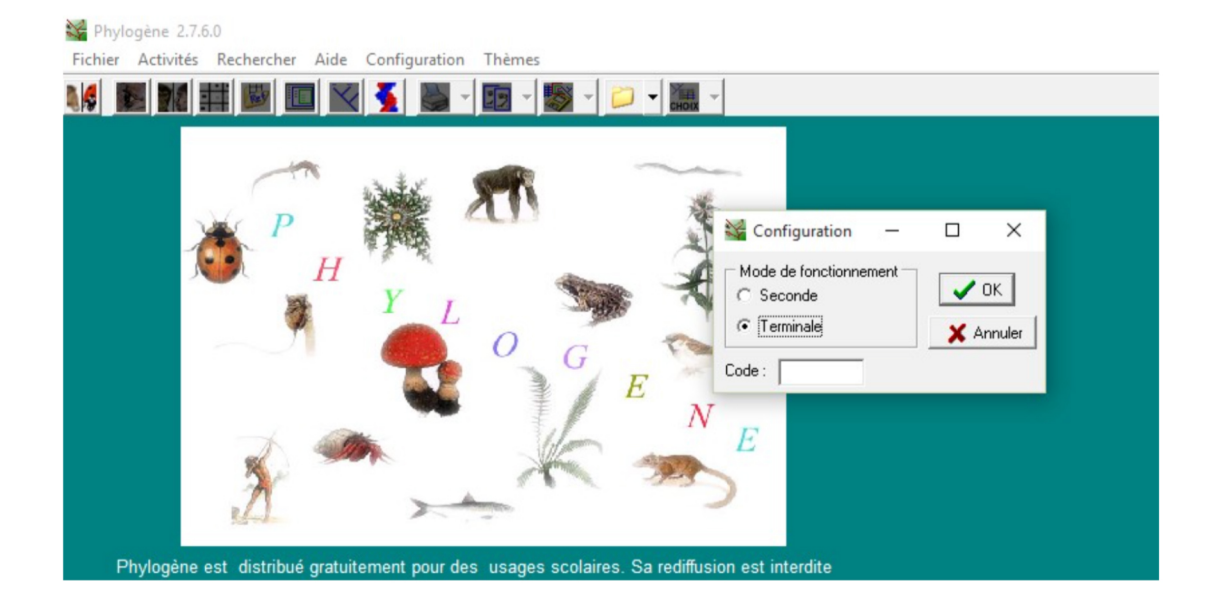

La collection « Aurignacien »

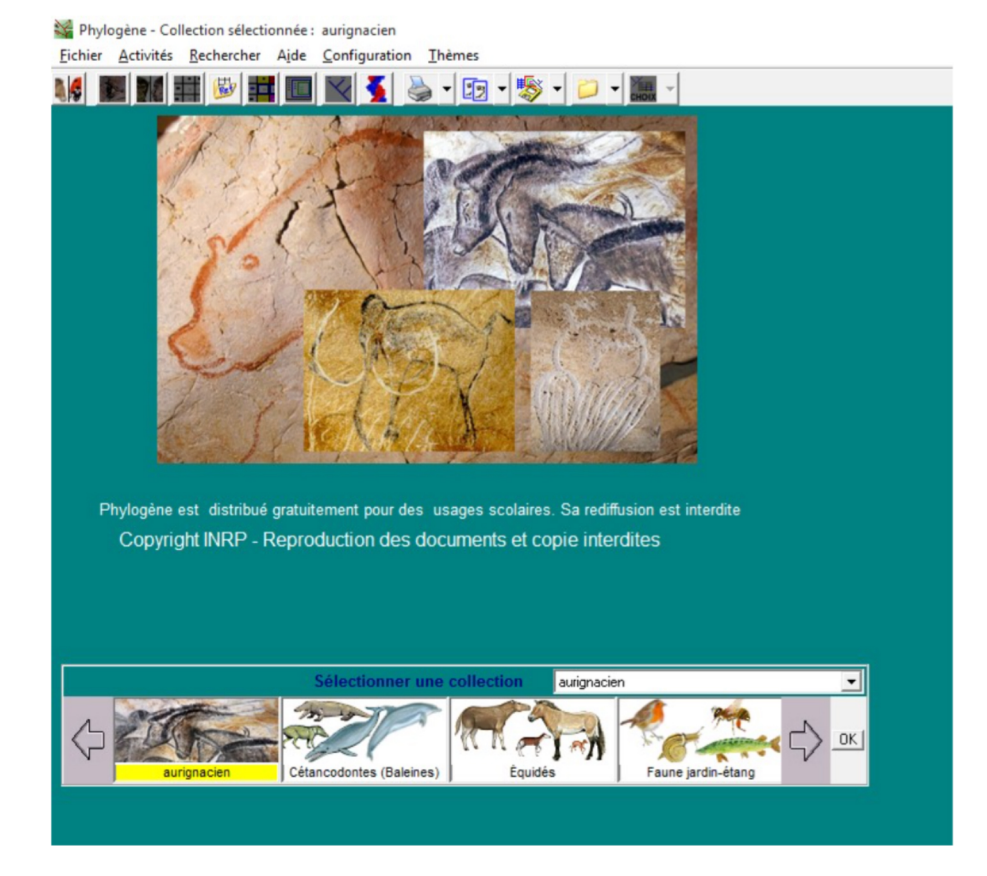

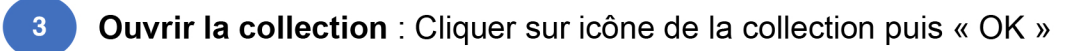

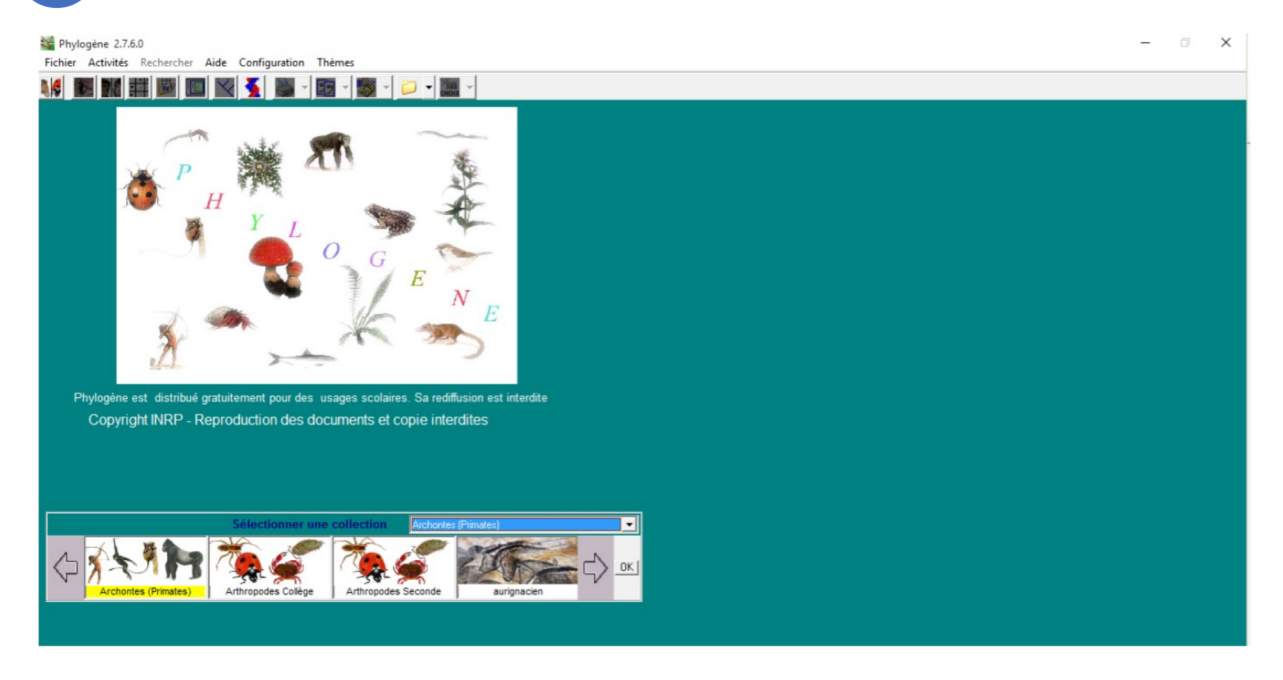

 $\overline{4}$ Observer les animaux : (données générales et anatomiques) (à compléter avec le dossier et les observations réalisées in situ : dessins, photographies ...)

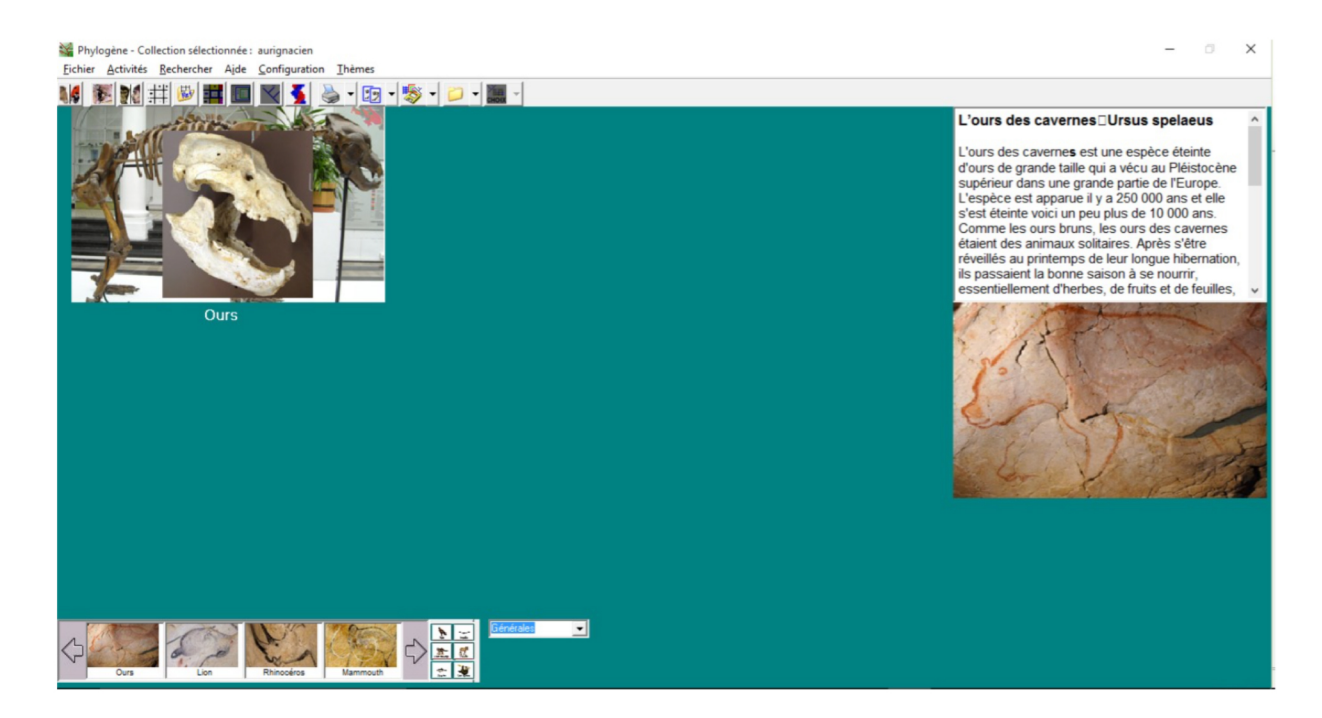

#### $5<sup>1</sup>$ Construire une matrice attributs/espèces :

- Cliquer sur les espèces et les attributs de votre choix puis cliquer dans les cases du tableau pour choisir « Présent » ou « Absent »

- Cliquer sur Vérifier

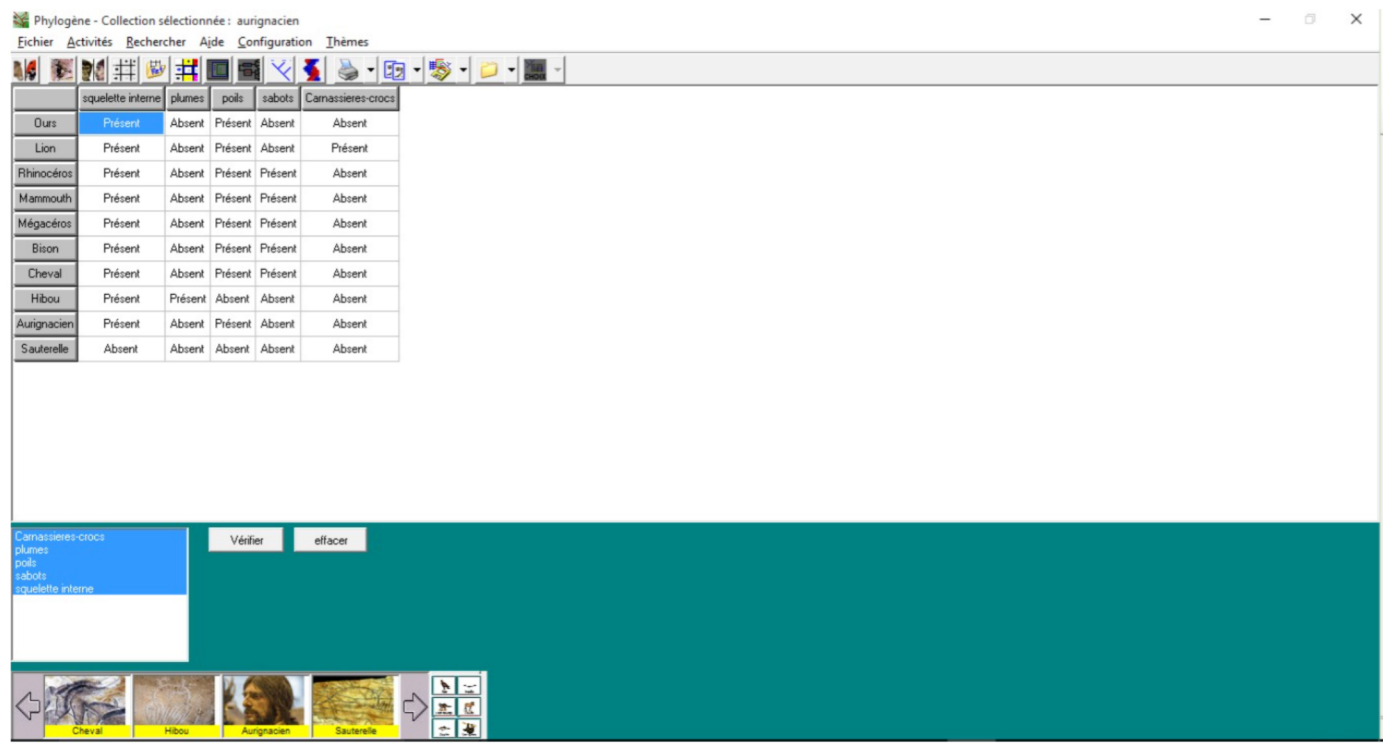

#### $6<sup>1</sup>$ **Classer les espèces (emboîtement)**

## - Cliquer sur l'icône « Classer »

Les caractères innovants apparaissent en jaune. Les caractères ancestraux sont non colorés. Vous pouvez « organiser le tableau » en déplaçant les lignes et les colonnes sur ce modèle :

Remarque : la sauterelle (paléolithique supérieur - gravée sur os à Enlène, Ariège) est l'espèce extra-groupe qui permet d'ancrer l'arbre phylogénétique.

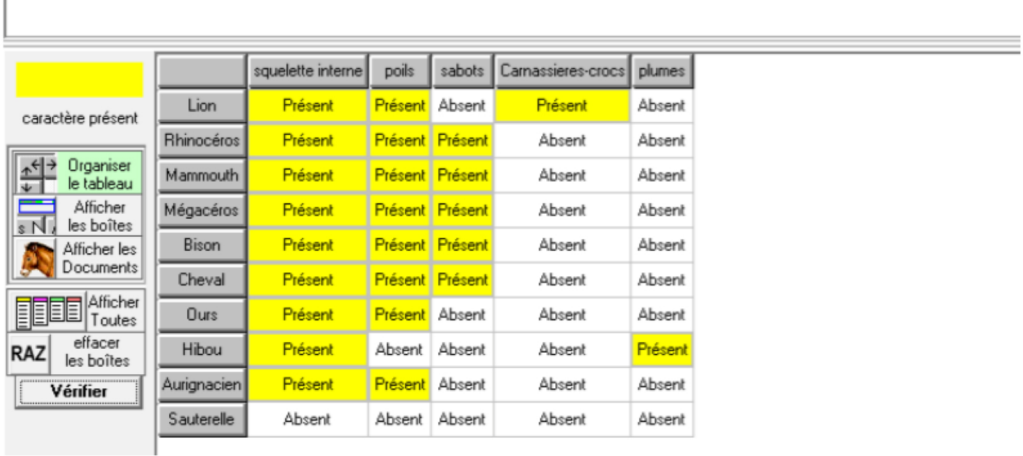

#### Réaliser les emboitements : Cliquer sur le bouton « Afficher les boîtes »  $7<sup>1</sup>$

- Cliquer sur les en-têtes de colonnes (attributs) pour faire apparaitre les 5 boites ou cliquer sur le bouton « Afficher toutes »

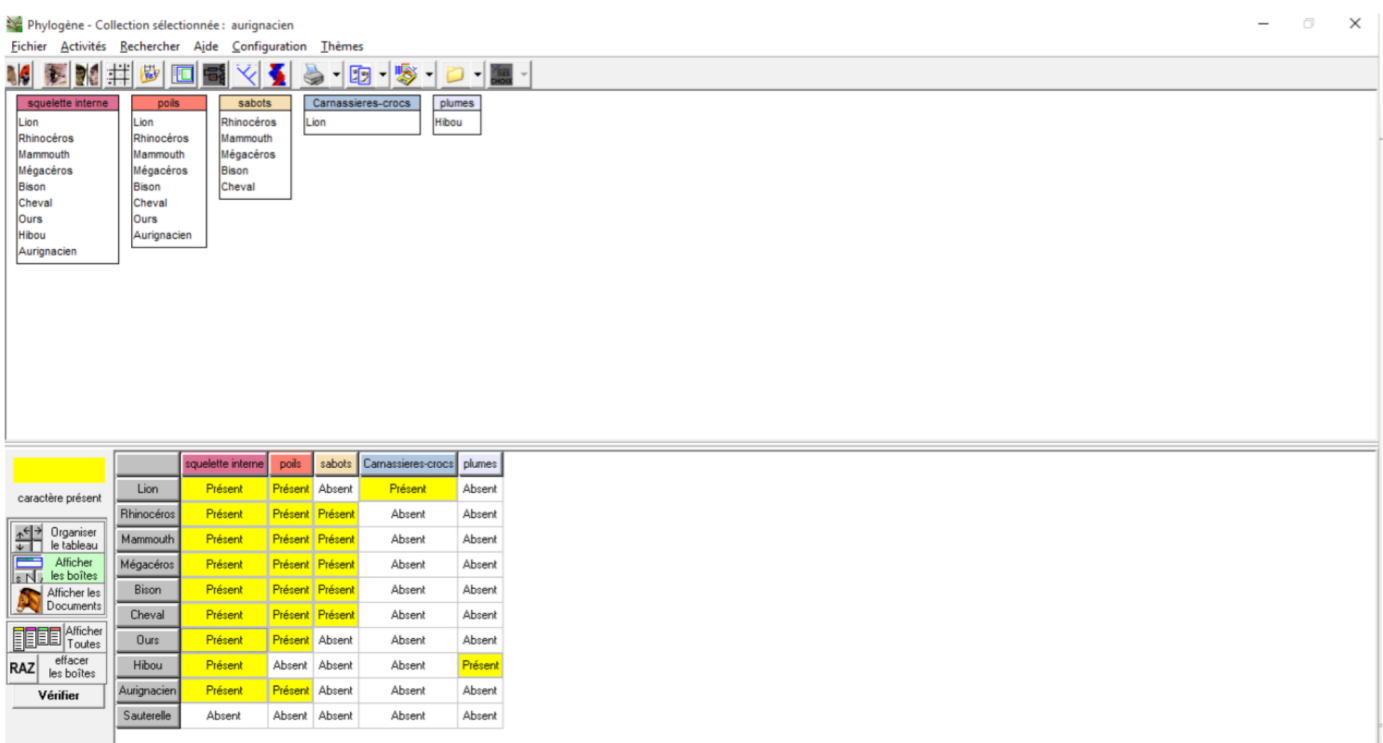

- Réorganiser les boites en les déplaçant les unes sur les autres pour les emboiter. Consignes : Chaque boîte représente un groupe (taxon) possédant un seul attribut. Chaque espèce ne sera écrite qu'une seule fois - Affichez le moins de boîte possible.

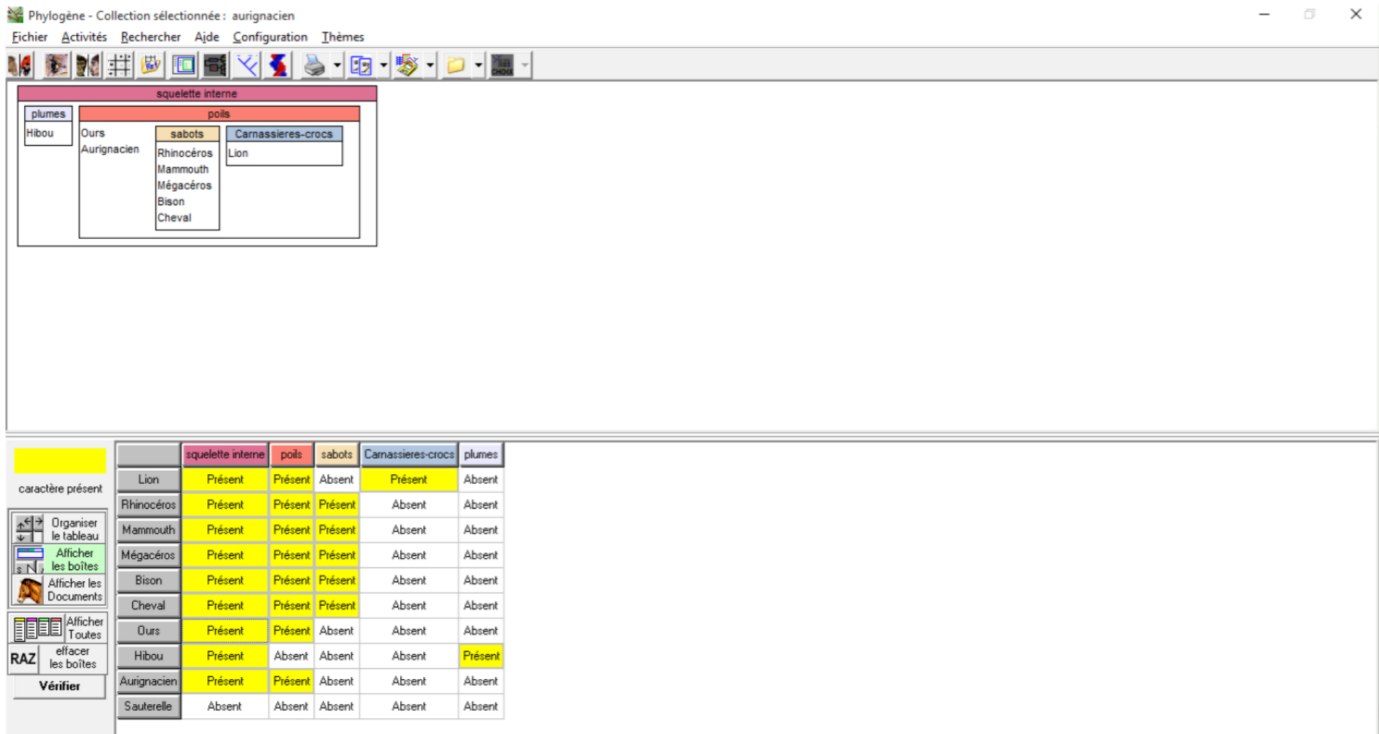

- Cliquer sur le bouton « Vérifier »

# Ajouter des espèces en utilisant le bestiaire.

On pourra demander à l'élève de classer une ou plusieurs espèces du bestiaire (paléolithique supérieur)

### - Cliquer sur le bouton « Ajouter une espèce à classer »

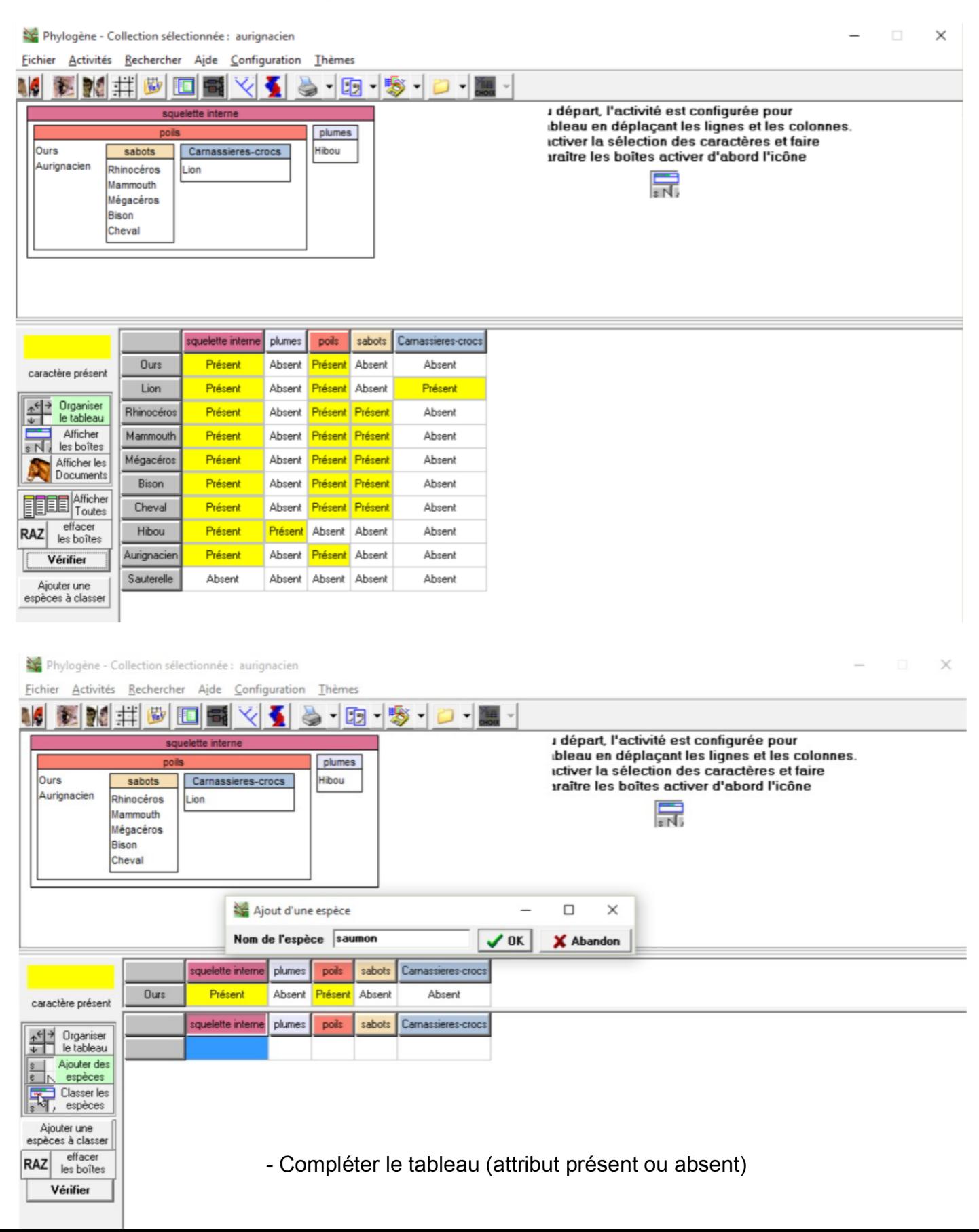

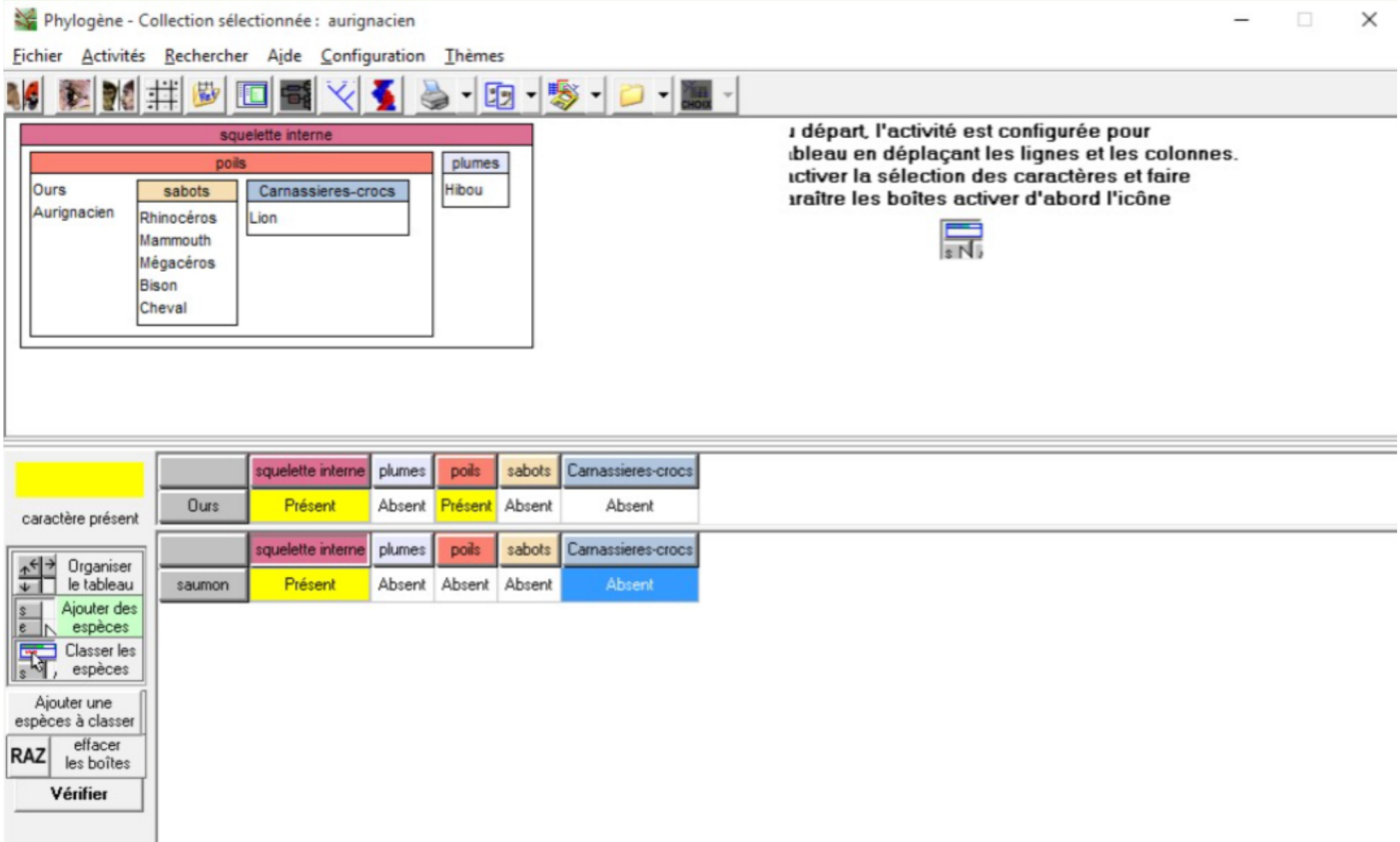

- Cliquer sur le bouton « Classer les espèces » puis cliquer sur l'en-tête de ligne du nouveau tableau pour sélectionner la ou les nouvelles espèces. Elle apparaît en haut, à coté des boites.

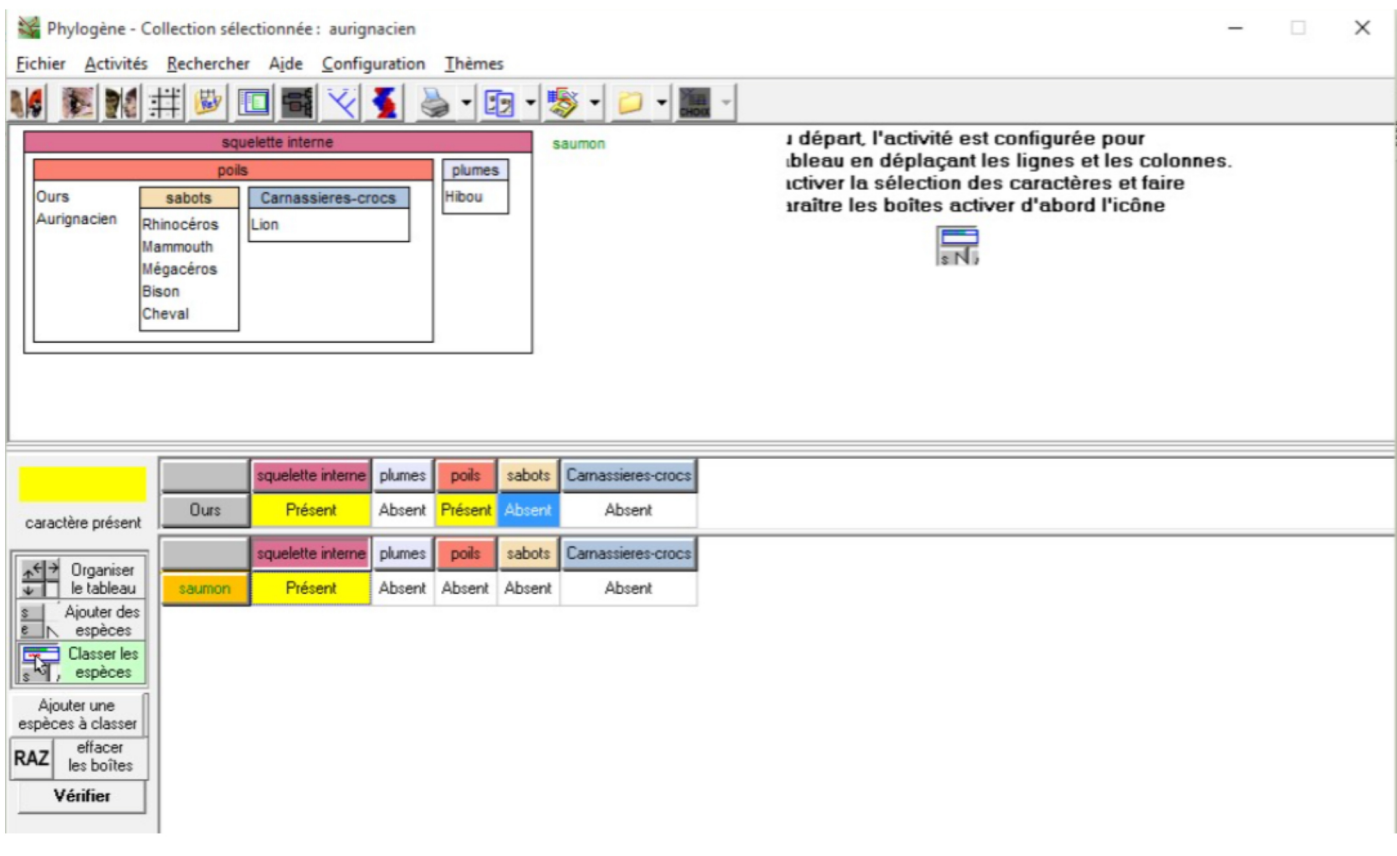

Déplacer la dans une boite.  $\qquad \qquad \blacksquare$ 

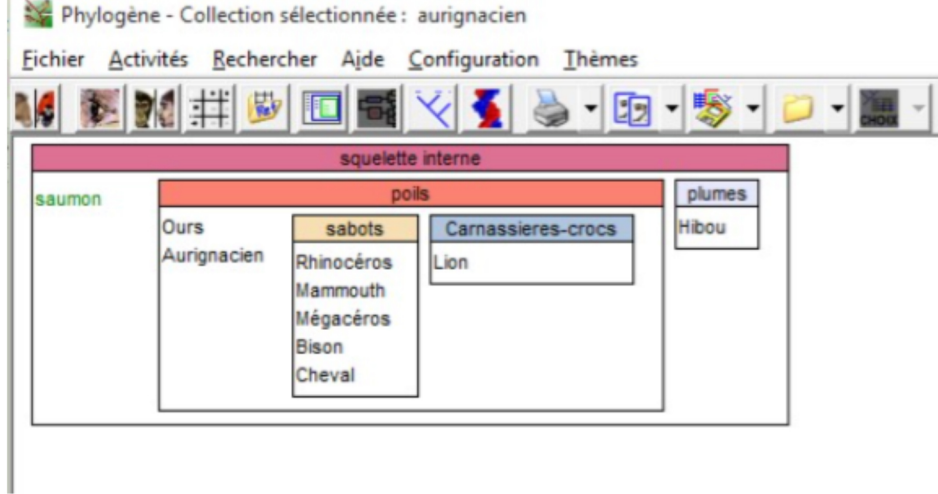

- Classer ainsi d'autres espèces du bestiaire

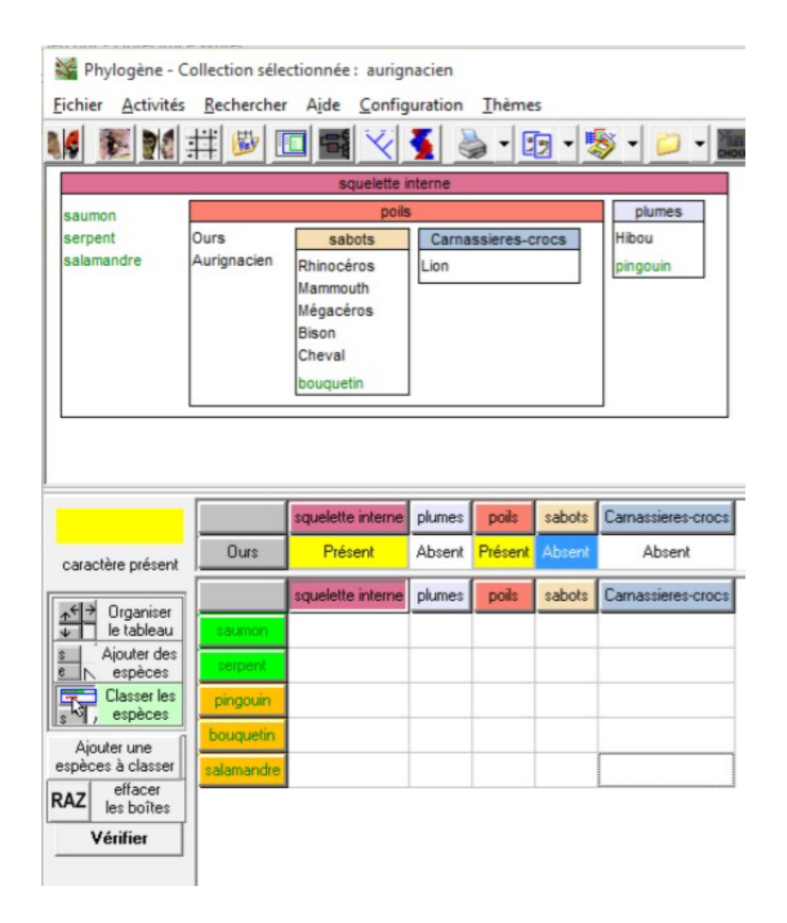